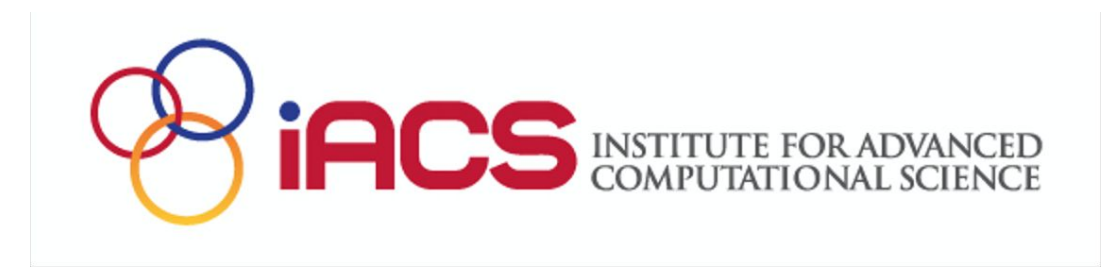

# **Open OnDemand** on Ookami

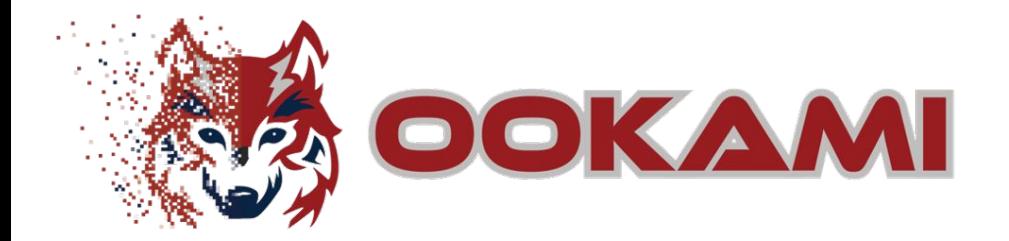

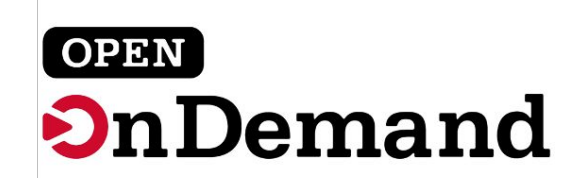

# What is Open OnDemand?

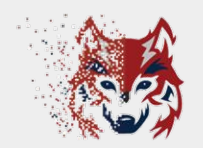

Open OnDemand (OOD) is an open-source web portal developed at the Ohio Supercomputer Center that allows HPC access from any device with an internet browser.

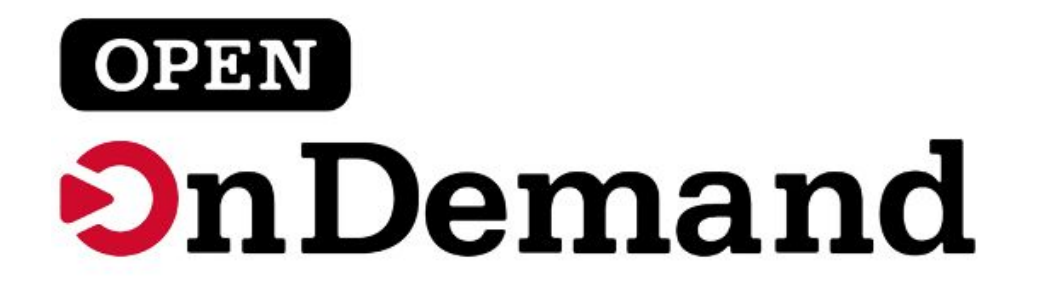

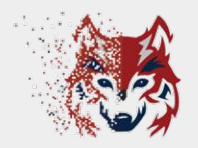

### ❏ Submit jobs through a graphical user interface (GUI) to any of the "normal" Ookami partitions

Jobs

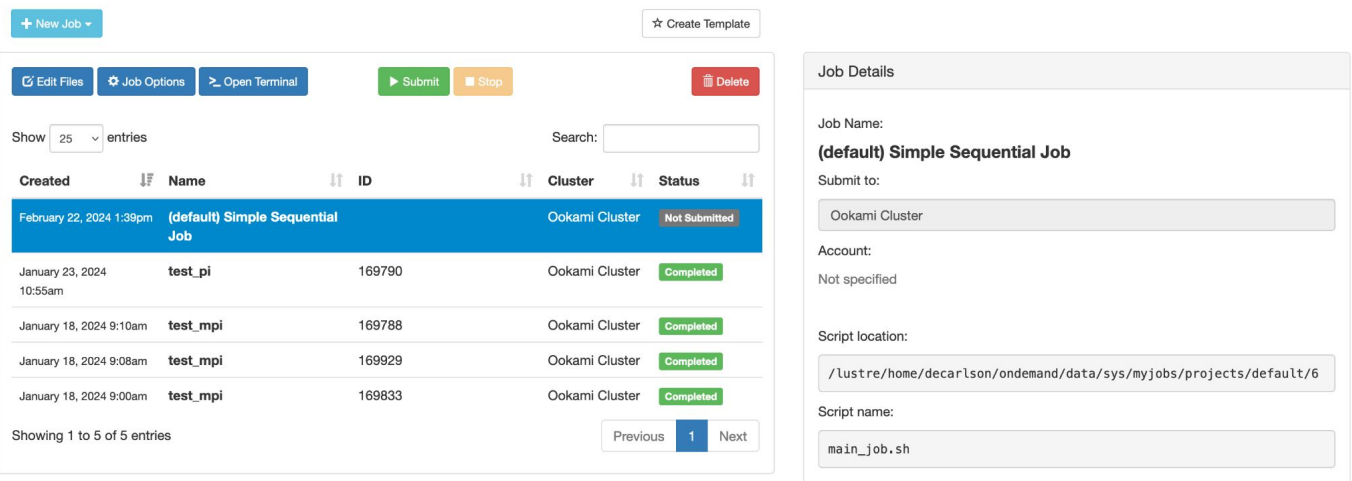

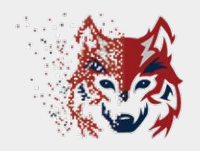

#### ❏ Launch interactive applications directly in your browser

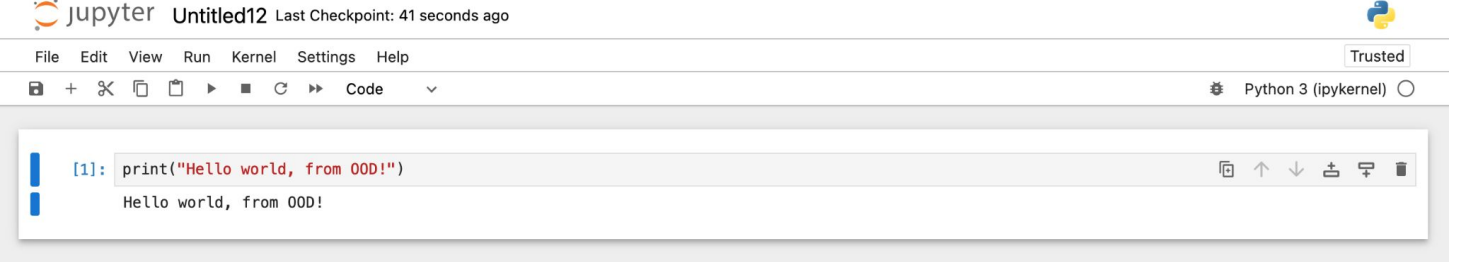

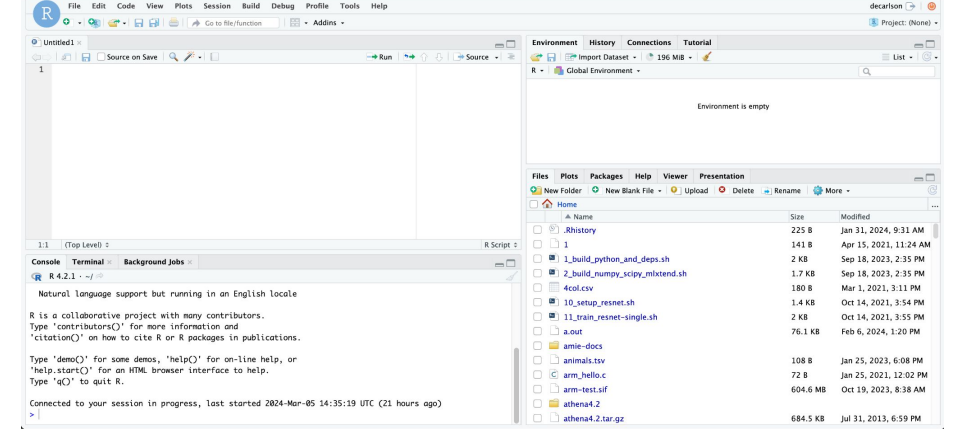

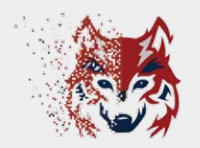

### $\Box$  Access Ookami's shell environment in your

Host: fi-ood.ookami.stonvbrook.edu

browser

All users of this system agree to the Stony Brook University policies laid out in

https://it.stonybrook.edu/policies

Reading \$DUO\_PASSCODE...

Pushed a login request to your device... Success. Logging you in...

> Welcome to Ookami NSF Fujitsu A64FX testbed from HPE/Cray

Documentation and help: https://stonybrook.edu/ookami/support/

Do "module avail" to see available software packages

[decarlson@fj-ood ~]\$ pwd /lustre/home/decarlson  $\blacksquare$ 

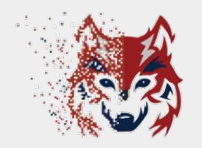

#### ❏ Access an interactive desktop

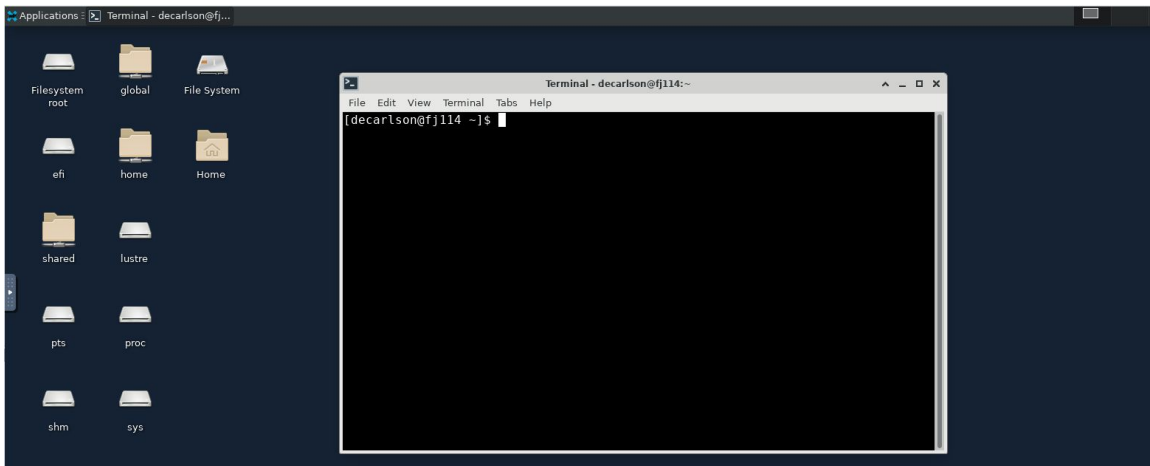

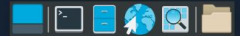

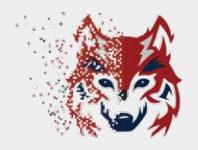

#### ❏ Browse and edit your files in GUI environment

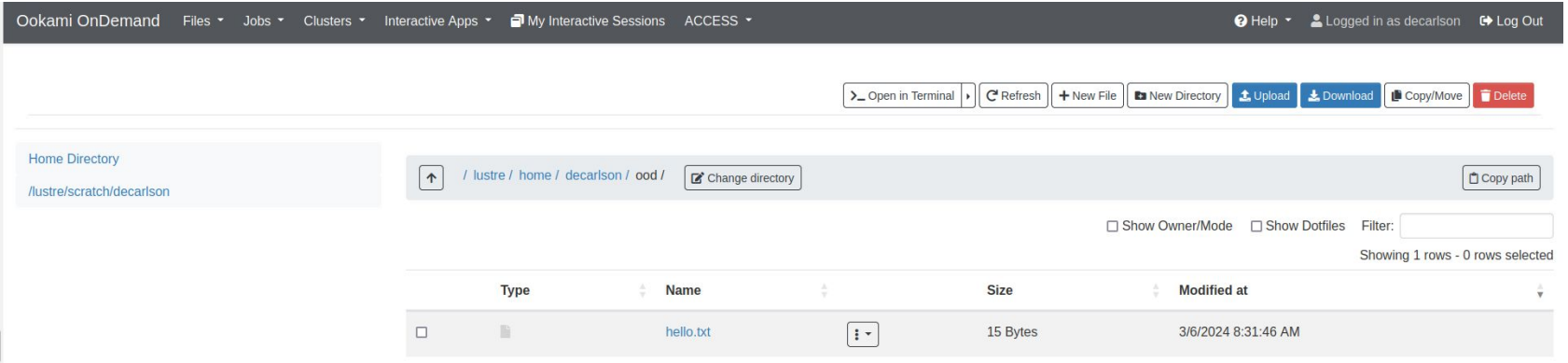

# How can I access OOD for Ookami?

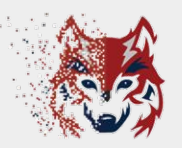

❏ Point your browser to:

**<https://fj-ood.ookami.stonybrook.edu/>**

❏ Login with your Ookami credentials (NetID & password)

❏ [Access anywhere, from any device!](https://vimeo.com/825953856/479872dc8b?share=copy)

# **OOD live demo**

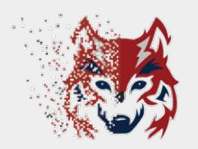

#### $\Box$  Let's try it out!

# How can I get help?

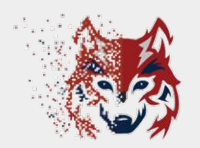

#### ❏ Check out our [FAQ article](https://www.stonybrook.edu/commcms/ookami/support/faq/open_ondemand.php) on OOD

#### ❏ Come to virtual office hours:

- ➢ **Tuesday 10am noon EST**
- ➢ **Thursday 2pm 4pm EST**
- ➢ **Request the zoom link [here](mailto:ookami_computer@stonybrook.edu)**

#### ❏ Ask questions on the Ookami Slack page